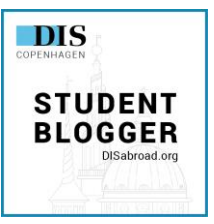

# **WordPress Blogger Guide**

Last Updated: October 2022

The purpose of this WordPress Blogger Guide is to help you build a blog, and to add a predeparture post as well as an "About Me" section. Once you have completed these three steps, submit your application by filling out the form on the **Stockholm DIS Student** [Blogger](https://disabroad.org/stockholm/semester/dis-student-blogger/) page or the [Copenhagen Student Blogger page.](https://disabroad.org/copenhagen/semester/share-your-story/dis-student-blogger/)

Don't worry if the guide seems extensive – it's all pretty straightforward!

Good luck! We look forward to receiving your application.

#### Table of Contents

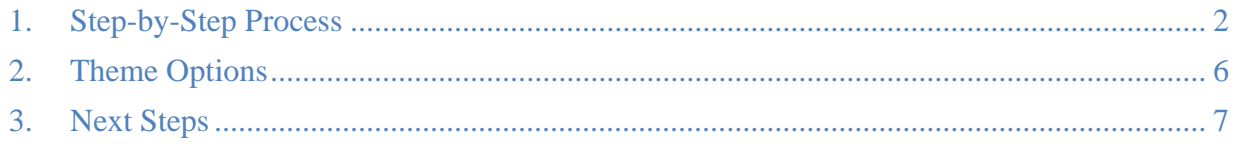

## <span id="page-1-0"></span>**1. Step-by-Step Process**

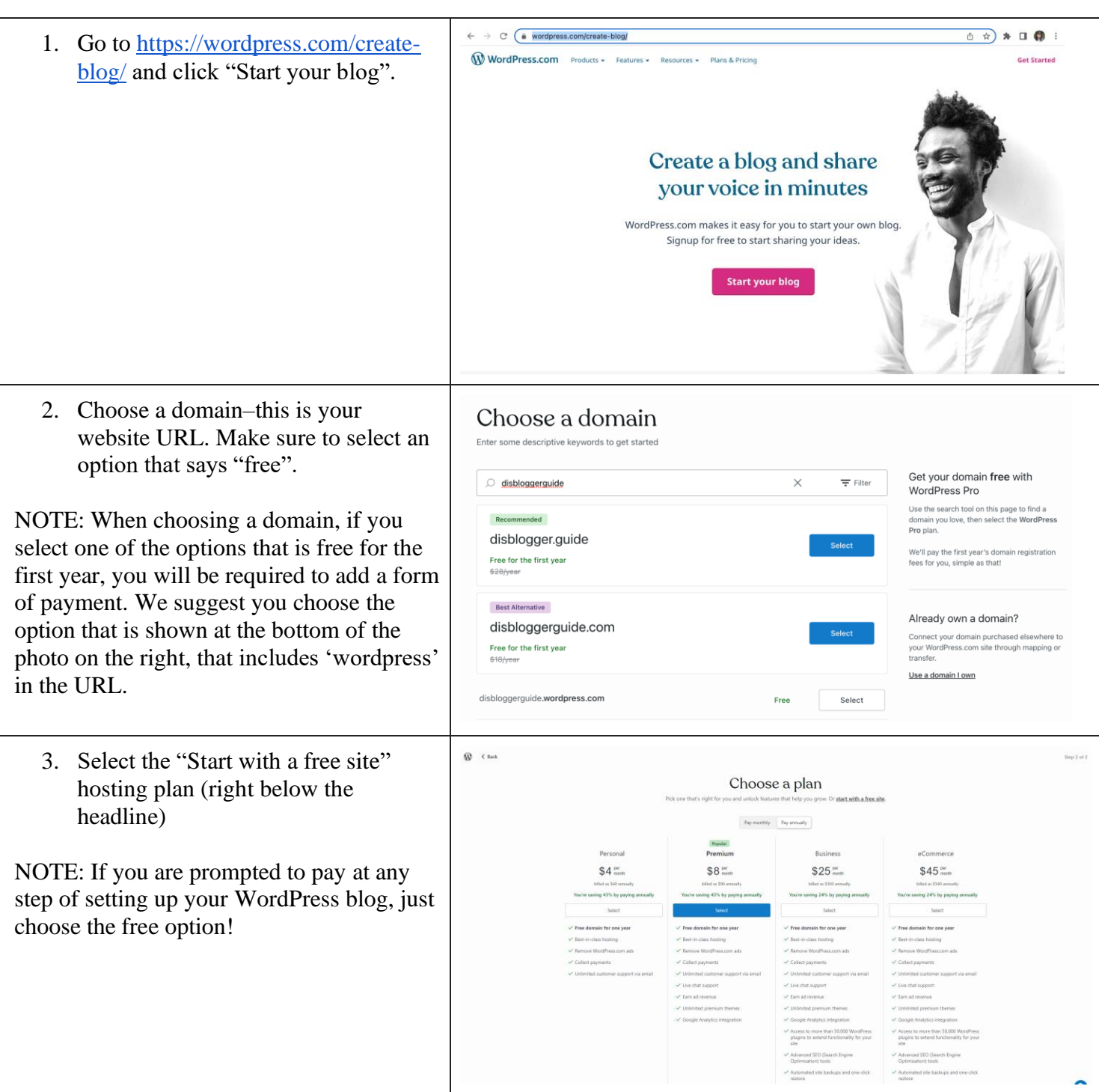

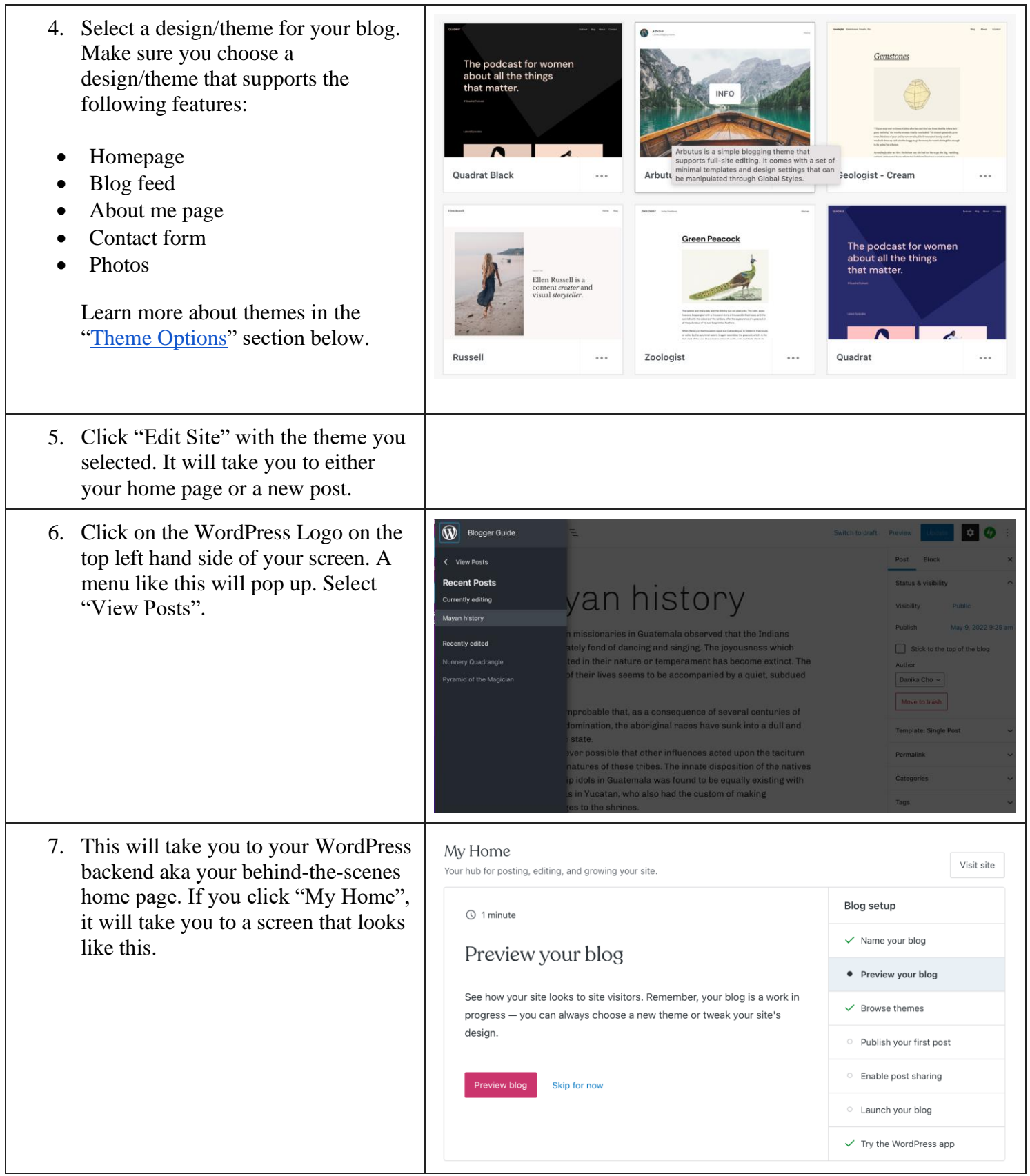

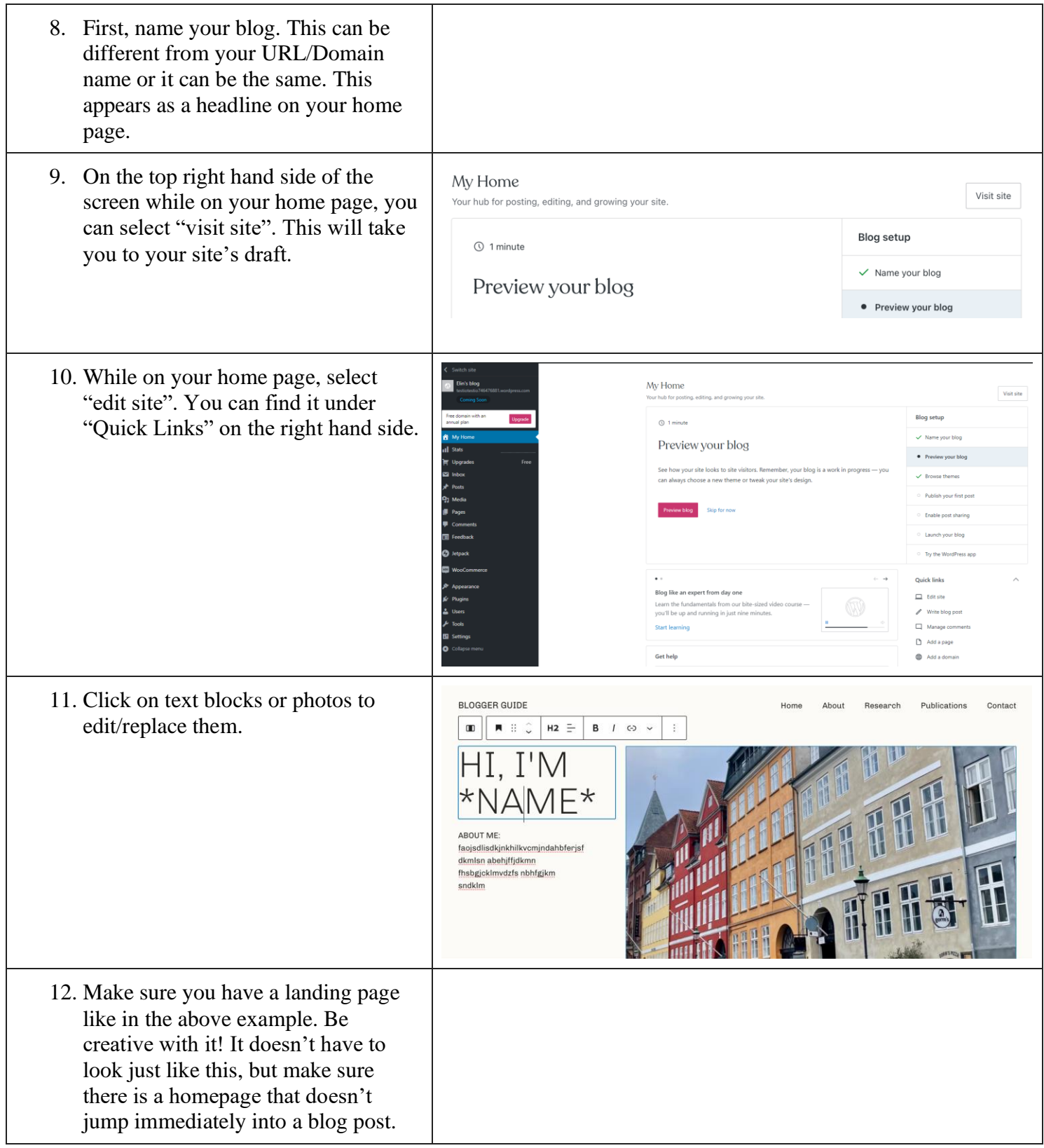

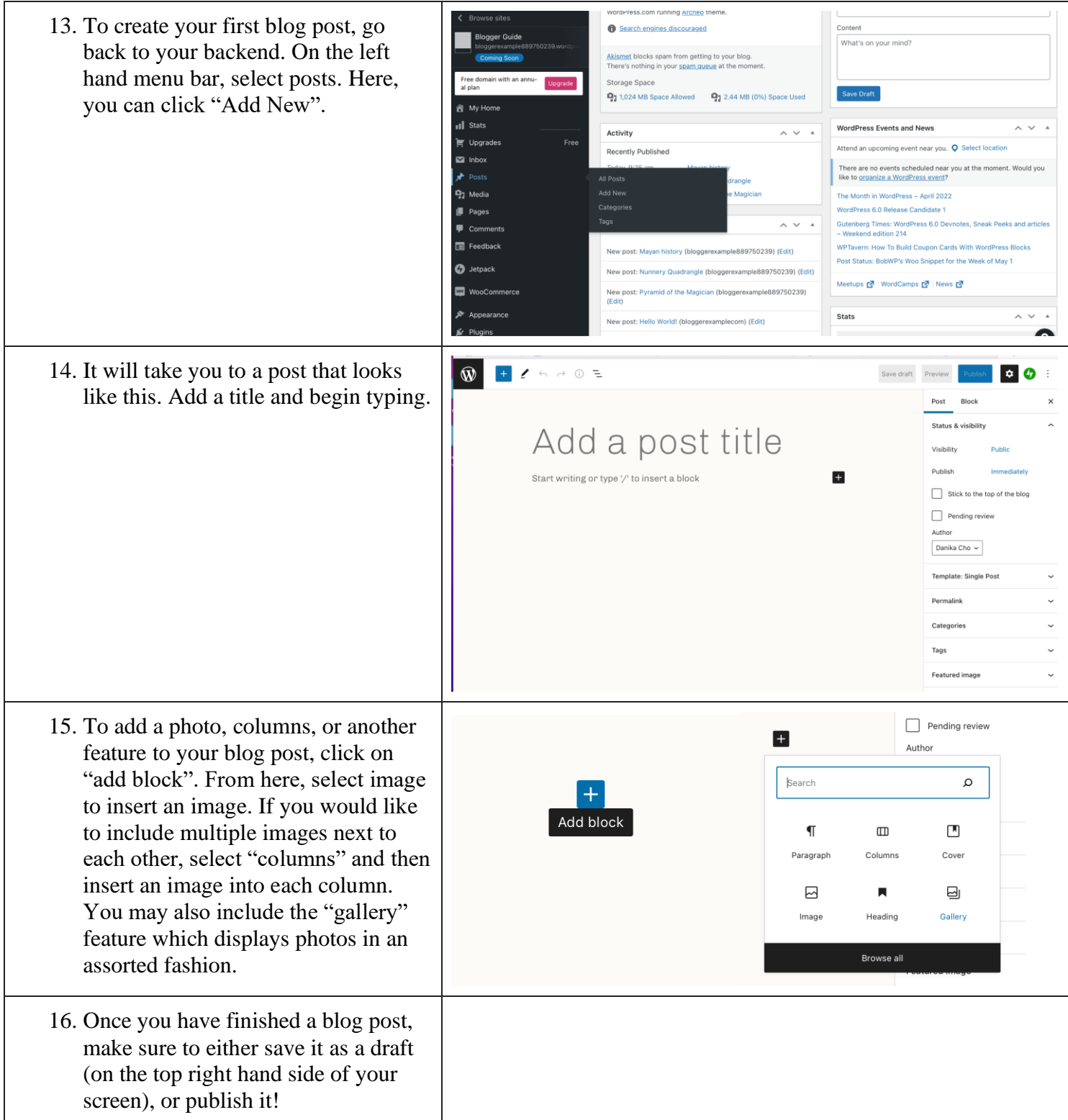

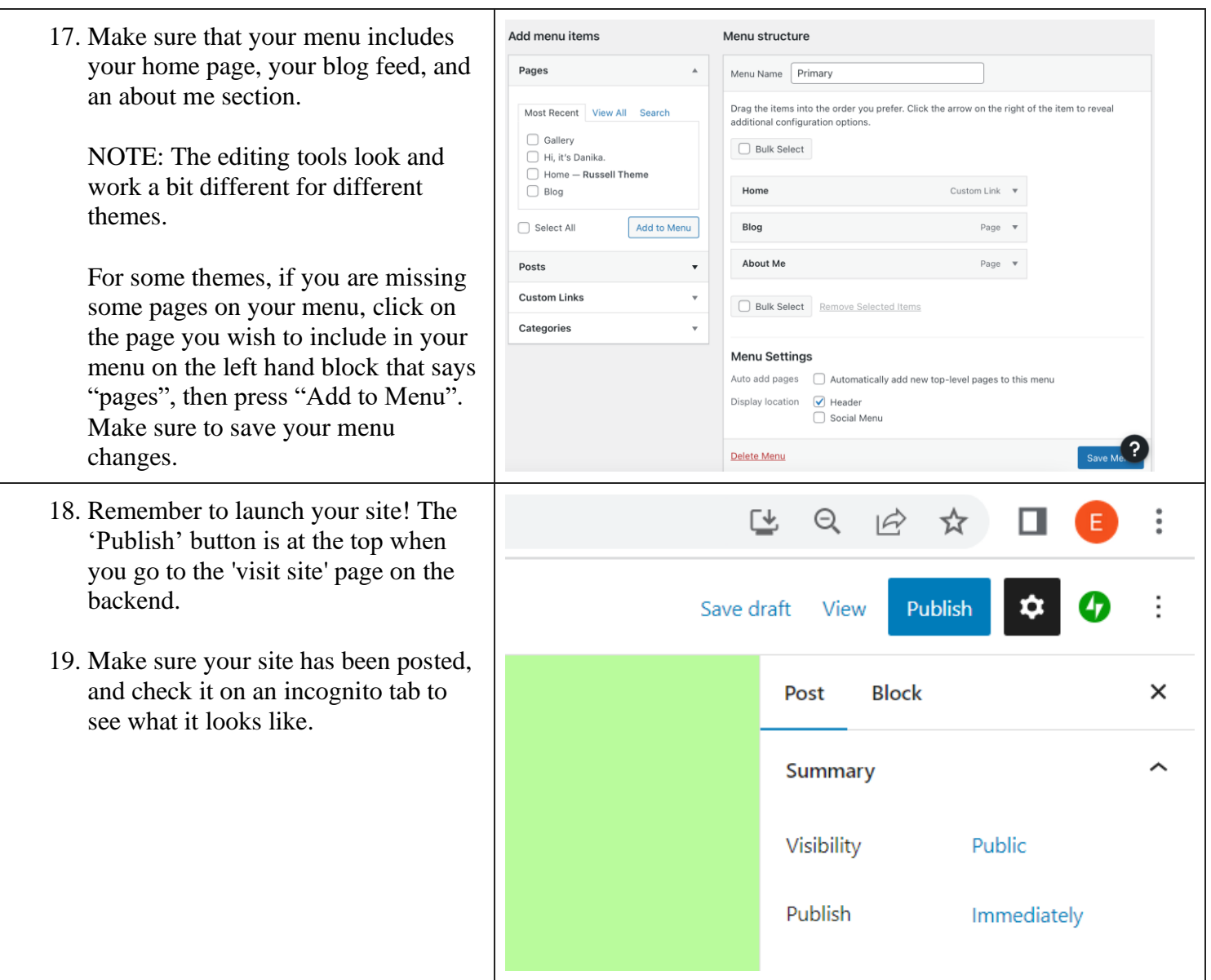

### <span id="page-5-0"></span>**2. Theme Options**

There are many blog themes to choose from in WordPress. Past students have been using the themes listed below, so you might want to check them out. Just make sure they (still) accommodate the features you will need for your blog (a homepage, contact form, blog feed, about me page, and photos)! You can search for these themes by scrolling through the feed, searching with the search bar on WordPress, or by clicking on the link below and choosing your WordPress account to continue with.

- **[Russell](https://wordpress.com/theme/russell)**
- [Archeo](https://wordpress.com/theme/archeo)
- [Skatepark](https://wordpress.org/themes/skatepark/)
- [Quadrat \(Red, White, Yellow, Black, Green, etc.\)](https://wordpress.org/themes/skatepark/)
- [Twenty Eleven](https://wordpress.org/themes/twentyeleven/)
- [Twenty Twenty](https://pcm.wordpress.org/themes/twentytwenty/)
- [Twenty Twenty Two](https://pcm.wordpress.org/themes/twentytwentytwo/)
- [Bransbury](https://wordpress.com/theme/barnsbury)

## <span id="page-6-0"></span>**3. Next Steps**

Once your blog has been built, it's time to add a predeparture post as well as an "About Me" section:

#### **About Me page**

Either have this displayed right on your home page or link it to a menu bar on the top of your home page. No matter what, make sure your "about me" link or information stands out! We encourage you to add your pronouns.

#### **Pre-Departure Blog Post**

Write about your experience of going abroad to study, reflecting on your upcoming semester in Scandinavia with DIS. Include photos (it is okay to use stock photos in the beginning, but make sure to switch these out once you have your own photos in Stockholm or Copenhagen!)